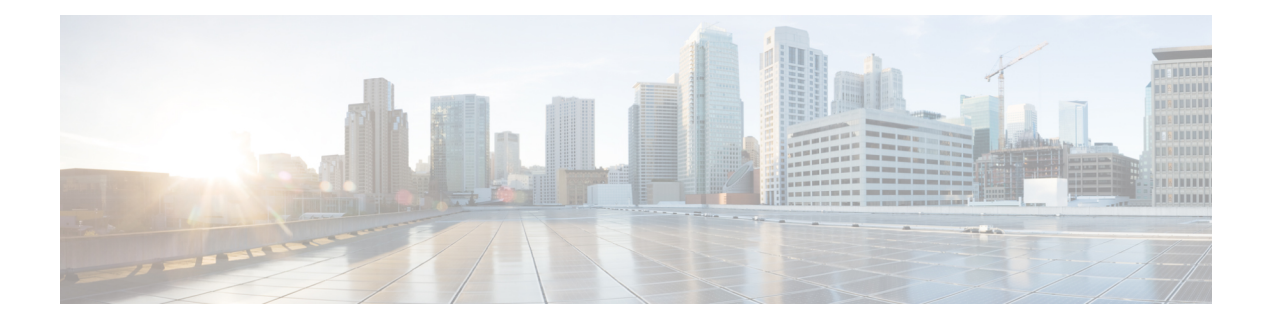

# **Configuring MVR**

This chapter describes how to configure the MVR feature on Cisco NX-OS devices.

This chapter contains the following sections:

- About [MVR,](#page-0-0) on page 1
- MVR [Interoperation](#page-1-0) with Other Features, on page 2
- Guidelines and [Limitations](#page-1-1) for MVR, on page 2
- Default MVR [Settings,](#page-1-2) on page 2
- [Configuring](#page-2-0) MVR, on page 3
- Verifying the MVR [Configuration,](#page-5-0) on page 6
- [Configuration](#page-7-0) Examples for MVR, on page 8

# <span id="page-0-0"></span>**About MVR**

In a typical Layer 2 multi-VLAN network, subscribers to a multicast group can be on multiple VLANs. To maintain data isolation between these VLANs, the multicast stream on the source VLAN must be passed to a router, which replicates the stream on all subscriber VLANs, wasting upstream bandwidth.

Multicast VLAN registration (MVR) allows a Layer 2 switch to forward the multicast data from a source on a common assigned VLAN to the subscriber VLANs, conserving upstream bandwidth by bypassing the router. The switch forwards multicast data for MVR IP multicast streams only to MVR ports on which hosts have joined, either by IGMP reports or by MVR static configuration. The switch forwards IGMP reports received from MVR hosts only to the source port. For other traffic, VLAN isolation is preserved.

MVR requires at least one VLAN to be designated as the common VLAN to carry the multicast stream from the source. More than one such multicast VLAN (MVR VLAN) can be configured in the system, and you can configure a global default MVR VLAN as well asinterface-specific default MVR VLANs. Each multicast group using MVR is assigned to an MVR VLAN.

MVR allows a subscriber on a port to subscribe and unsubscribe to a multicast stream on the MVR VLAN by sending IGMP join and leave messages. IGMP leave messages from an MVR group are handled according to the IGMP configuration of the VLAN on which the leave message is received. If IGMP fast leave is enabled on the VLAN, the port is removed immediately; otherwise, an IGMP query is sent to the group to determine whether other hosts are present on the port.

# <span id="page-1-0"></span>**MVR Interoperation with Other Features**

### **MVR and IGMP Snooping**

Although MVR operates on the underlying mechanism of IGMP snooping, the two features operate independently of each other. One feature can be enabled or disabled without affecting the operation of the other feature. If IGMP snooping is disabled globally or on a VLAN and MVR is enabled on the VLAN, IGMP snooping is internally enabled on the VLAN. Joins received for MVR groups on non-MVR receiver ports or joins received for non-MVR groups on MVR receiver ports are processed by IGMP snooping.

#### **MVR and vPCs**

- As with IGMP snooping, IGMP control messages received by virtual port channel (vPC) peer switches are exchanged between the peers, allowing synchronization of MVR group information.
- MVR configuration must be consistent between the peers.
- The **no ip igmp snooping mrouter vpc-peer-link** command applies to MVR. With this command, multicast traffic is not sent to a peer link for the source VLAN and receiver VLAN unless an orphan port is in the VLAN.
- The **show mvr member** command shows the multicast group on the vPC peer switch. However, the vPC peer switch does not show the multicast groups if it does not receive the IGMP membership report of the groups.

# <span id="page-1-1"></span>**Guidelines and Limitations for MVR**

MVR has the following guidelines and limitations:

- MVR is supported only for Cisco Nexus 9508 switches with N9K-X9636C-R, N9K-X9636C-RX, or N9K-X9636Q-R line cards.
- MVR is supported only on Layer 2 Ethernet ports, such as individual ports, port channels, and virtual Ethernet (vEth) ports.
- MVR receiver ports can only be access ports; they cannot be trunk ports. MVR source ports can be either access or trunk ports.
- MVR configuration on Flex Link ports is not supported.
- Priority tagging is not supported on MVR receiver ports.
- The total number of MVR VLANs cannot exceed 250.

# <span id="page-1-2"></span>**Default MVR Settings**

This table lists the default settings for MVR parameters.

### **Table 1: Default MVR Parameters**

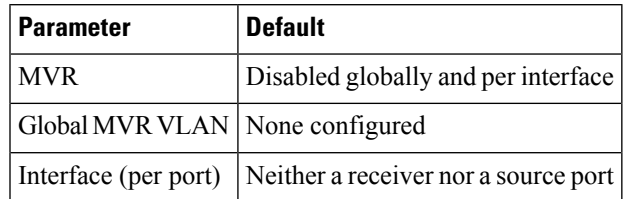

# <span id="page-2-0"></span>**Configuring MVR**

## **Configuring MVR Global Parameters**

You can globally enable MVR and various configuration parameters.

### **SUMMARY STEPS**

- **1. configure terminal**
- **2.** [**no**]**mvr**
- **3.** [**no**] **mvr-vlan** *vlan-id*
- **4.** [**no**] **mvr-group** *addr* [/*mask*] [**count** *groups*] [**vlan** *vlan-id*]
- **5.** (Optional) **clear mvr counters** [**source-ports** | **receiver-ports**]
- **6.** (Optional) **show mvr**
- **7.** (Optional) **copy running-config startup-config**

## **DETAILED STEPS**

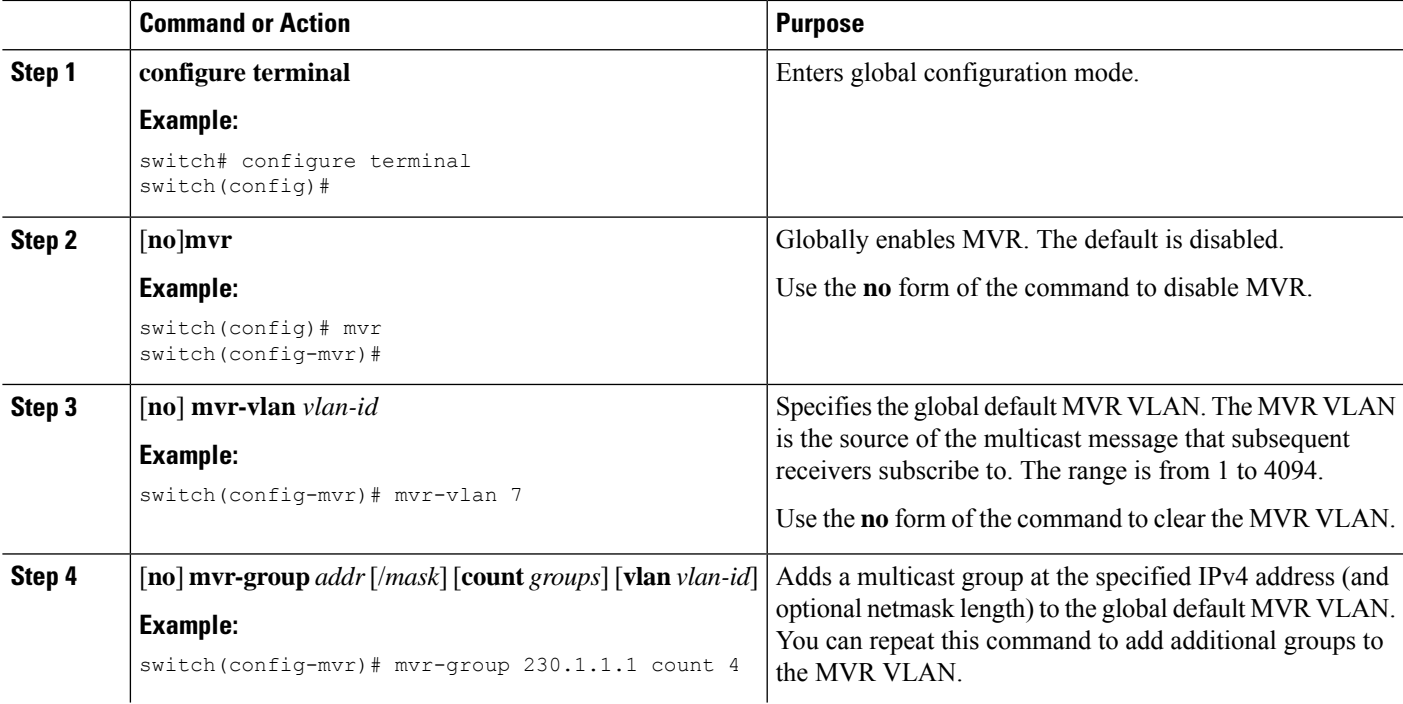

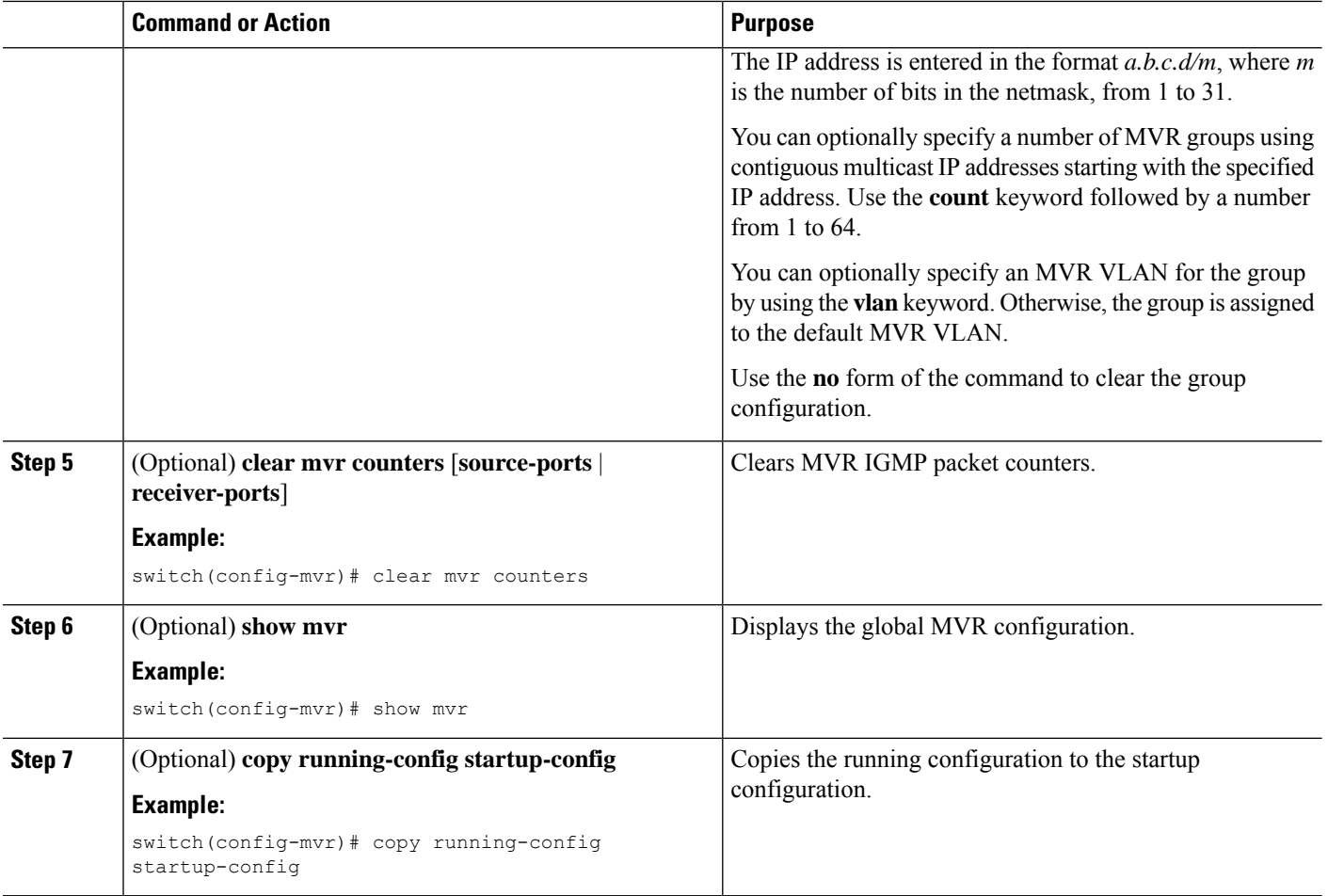

## **Configuring MVR Interfaces**

You can configure MVR interfaces on your Cisco NX-OS device.

## **SUMMARY STEPS**

- **1. configure terminal**
- **2. mvr**
- **3. interface** {**ethernet** *slot/port* | **port-channel** *channel-number* | **vethernet** *number*}
- **4.** [**no**] **mvr-type** {**source** | **receiver**}
- **5.** (Optional) [**no**] **mvr-vlan** *vlan-id*
- **6.** (Optional) [**no**] **mvr-group** *addr* [/*mask*] [**vlan** *vlan-id*]
- **7.** (Optional) **copy running-config startup-config**

## **DETAILED STEPS**

 $\mathbf{l}$ 

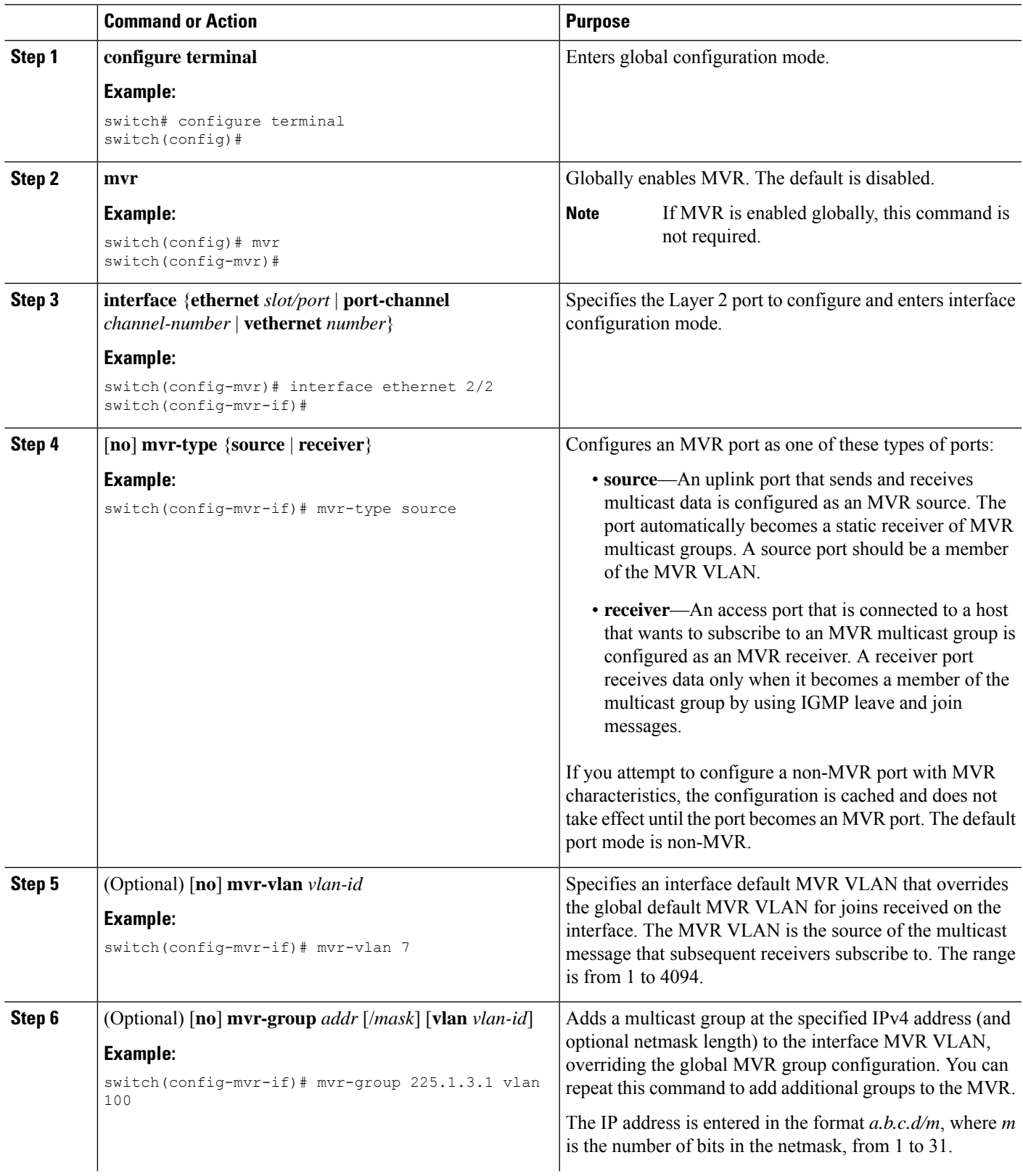

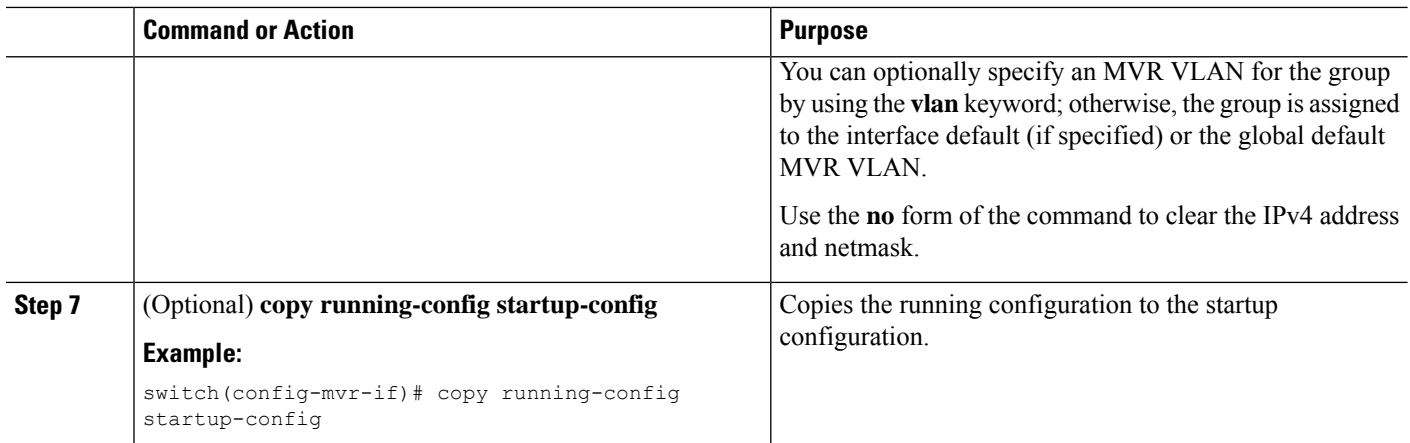

## **Suppressing IGMP Query Forwarding from VLANs**

To suppress the IGMP general query from the source VLAN to the receiver VLAN perform the following steps.

### **SUMMARY STEPS**

- **1. configure terminal**
- **2. mvr-config**
- **3. mvr-suppress-query vlan** *vlan-ID*

### **DETAILED STEPS**

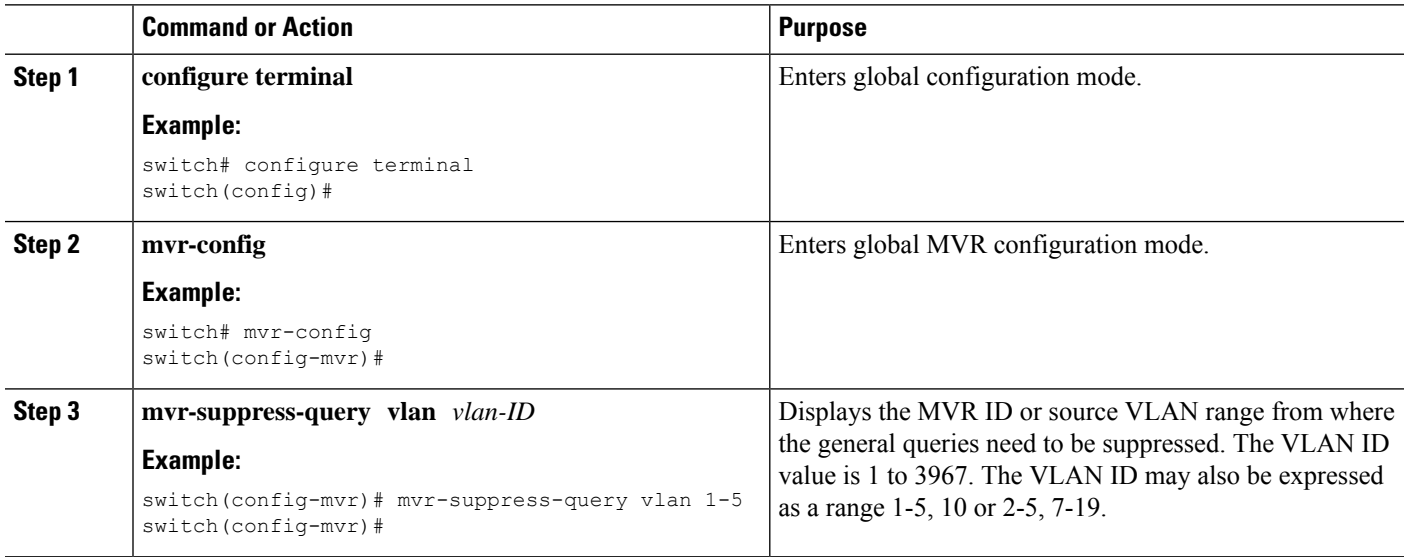

# <span id="page-5-0"></span>**Verifying the MVR Configuration**

To display the MVR configuration information, perform one of the following tasks:

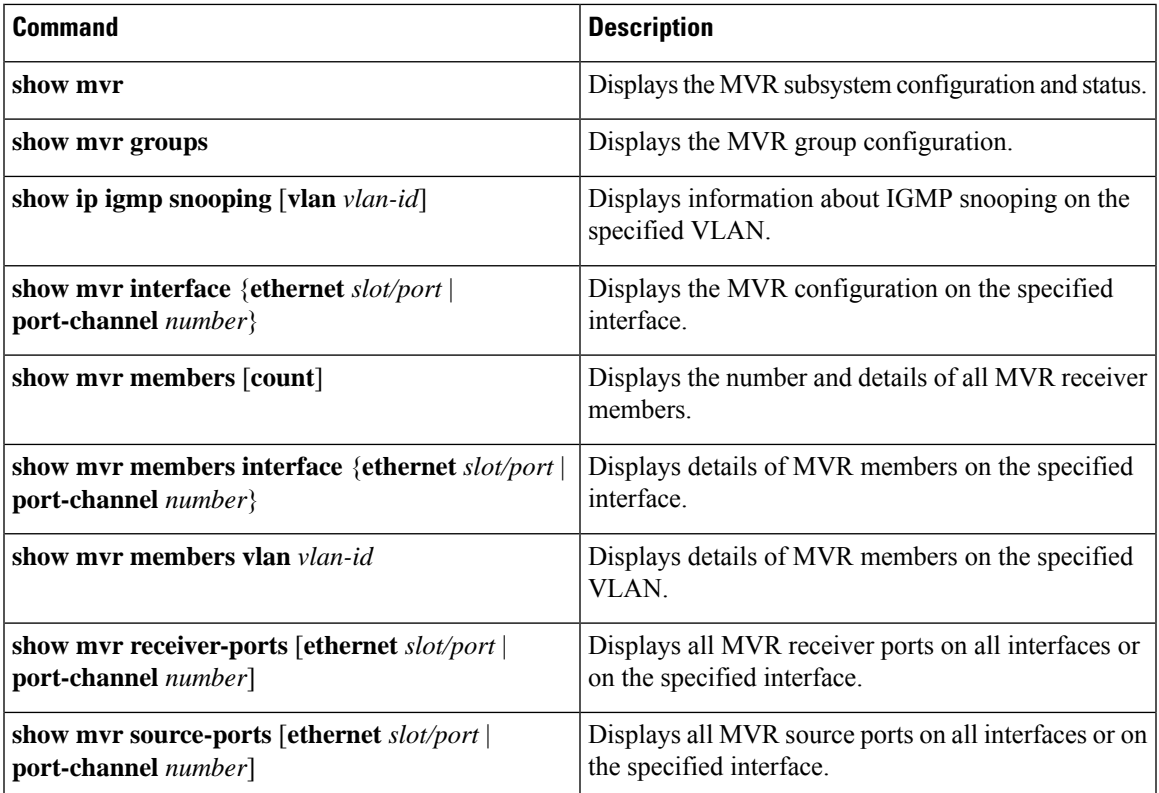

This example shows how to verify the MVR parameters:

switch# **show mvr** MVR Status : enabled Global MVR VLAN : 100 Number of MVR VLANs : 4

This example shows how to verify the MVR group configuration:

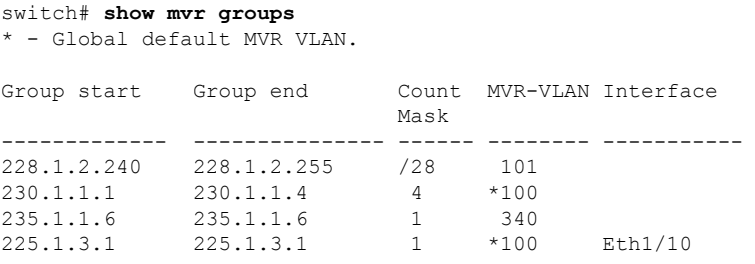

This example shows how to verify the MVR interface configuration and status:

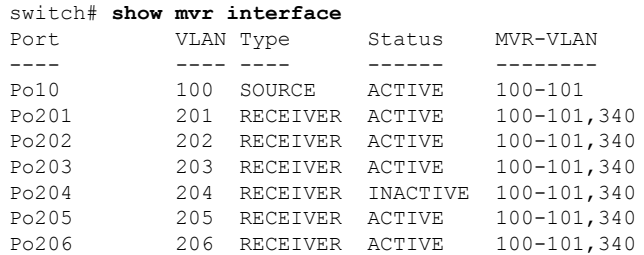

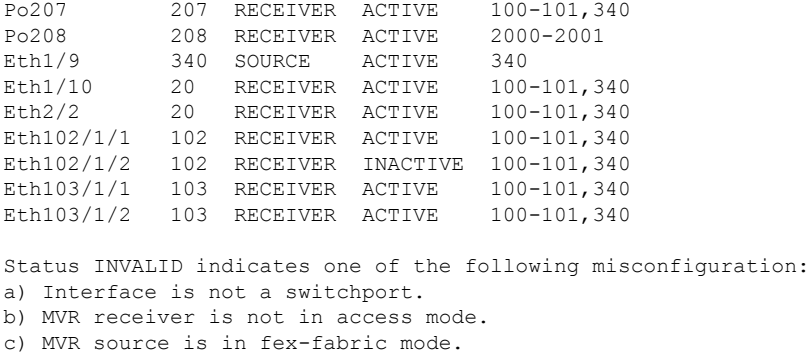

This example shows how to display all MVR members:

#### switch# **show mvr members**

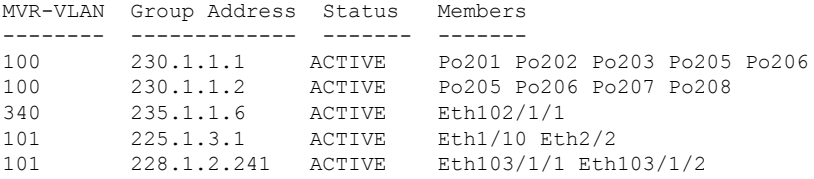

This example shows how to display all MVR receiver ports on all interfaces:

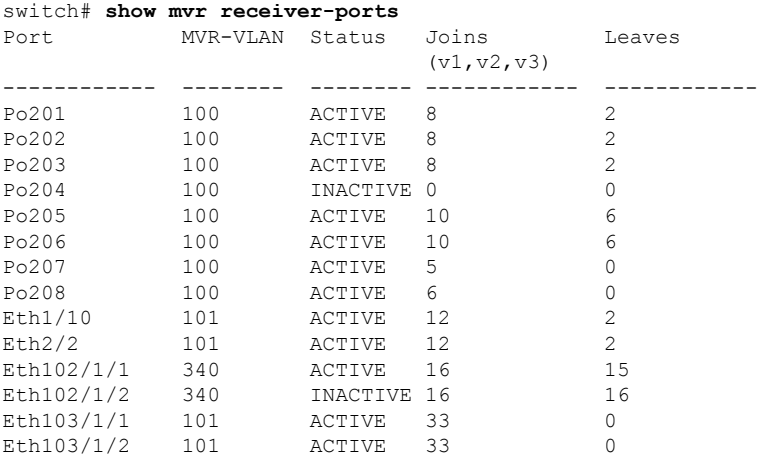

This example shows how to display all MVR source ports on all interfaces:

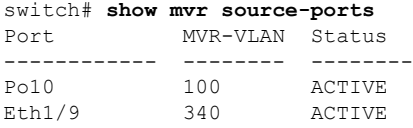

# <span id="page-7-0"></span>**Configuration Examples for MVR**

The following example shows how to globally enable MVR and configure the global parameters:

```
switch# configure terminal
switch(config)# mvr
switch(config-mvr)# mvr-vlan 100
switch(config-mvr)# mvr-group 230.1.1.1 count 4
switch(config-mvr)# mvr-group 228.1.2.240/28 vlan 101
switch(config-mvr)# mvr-group 235.1.1.6 vlan 340
```
switch# **show mvr** MVR Status : enabled<br>Global MVR VLAN : 100 Global MVR VLAN Number of MVR VLANs : 3

The following example shows how to configure an Ethernet port as an MVR receiver port:

```
switch# configure terminal
switch(config)# mvr
switch(config-mvr)# interface ethernet 1/10
switch(config-mvr-if)# mvr-group 225.1.3.1 vlan 100
switch(config-mvr-if)# mvr-type receiver
switch(config-mvr-if)## copy running-config startup-config
```
 $\mathbf I$